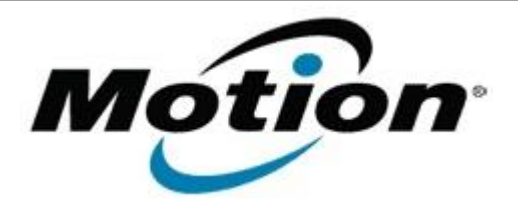

# Motion Computing Software Release Note

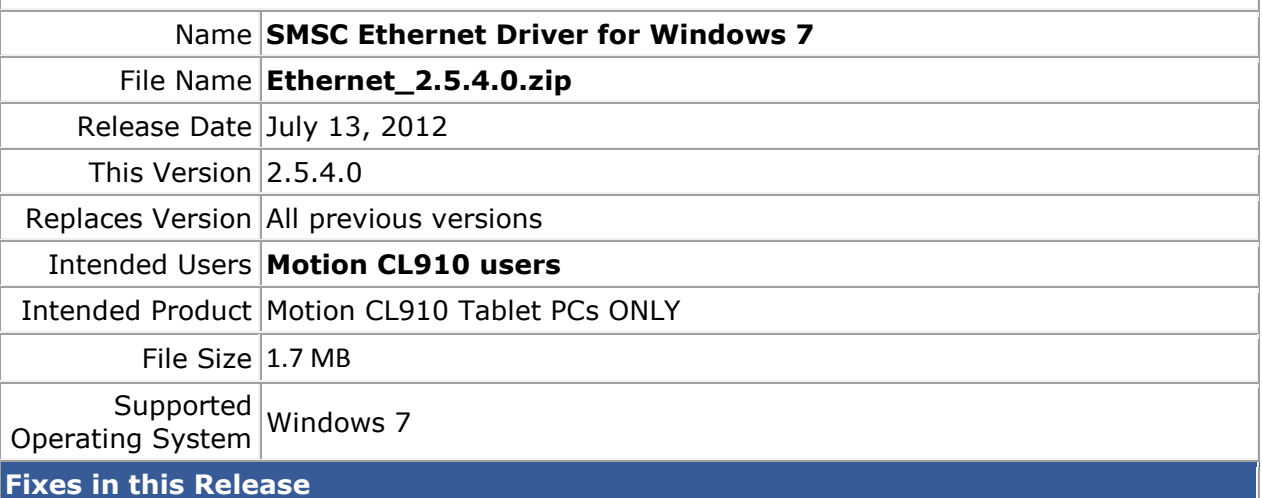

• NA

## **What's New In This Release**

• Initial release.

# **Known Issues and Limitations**

• NA

**Installation and Configuration Instructions**

## **To install Ethernet 2.5.4.0, perform the following steps**:

- 1. Download the update and save to the directory location of your choice.
- 2. Unzip the file to a location on your local drive.
- 3. Double-click the installer (.exe file) and follow the prompts.

#### **Licensing**

Refer to your applicable end-user licensing agreement for usage terms.